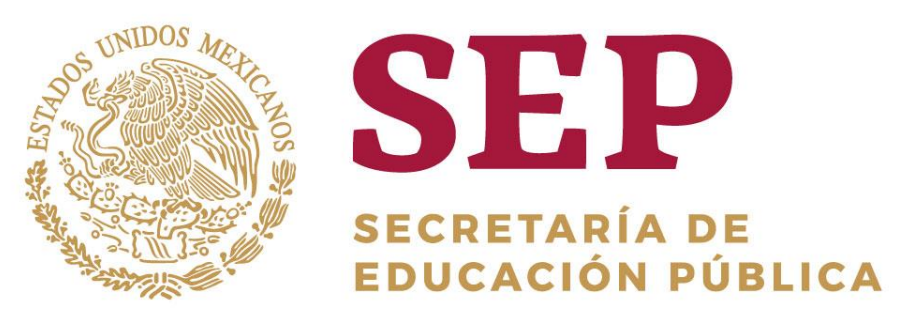

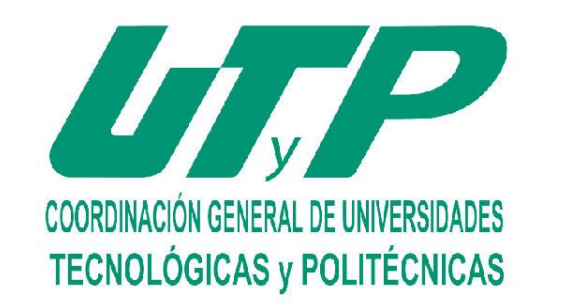

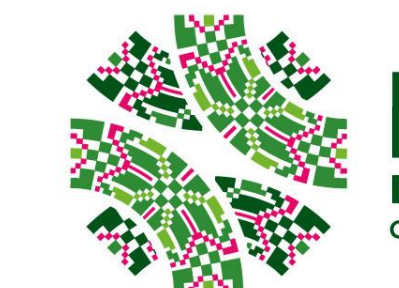

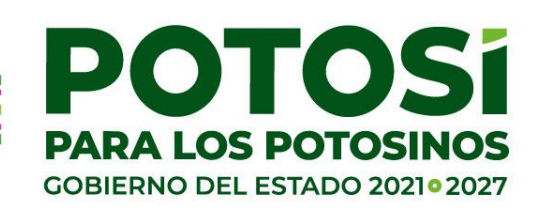

# **Recomendaciones para elegir horarios Otoño 2024**

**Inscripción en línea**

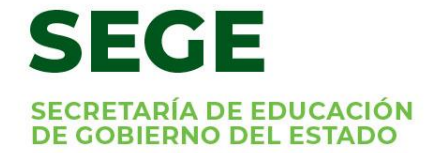

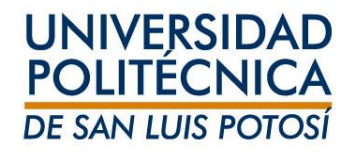

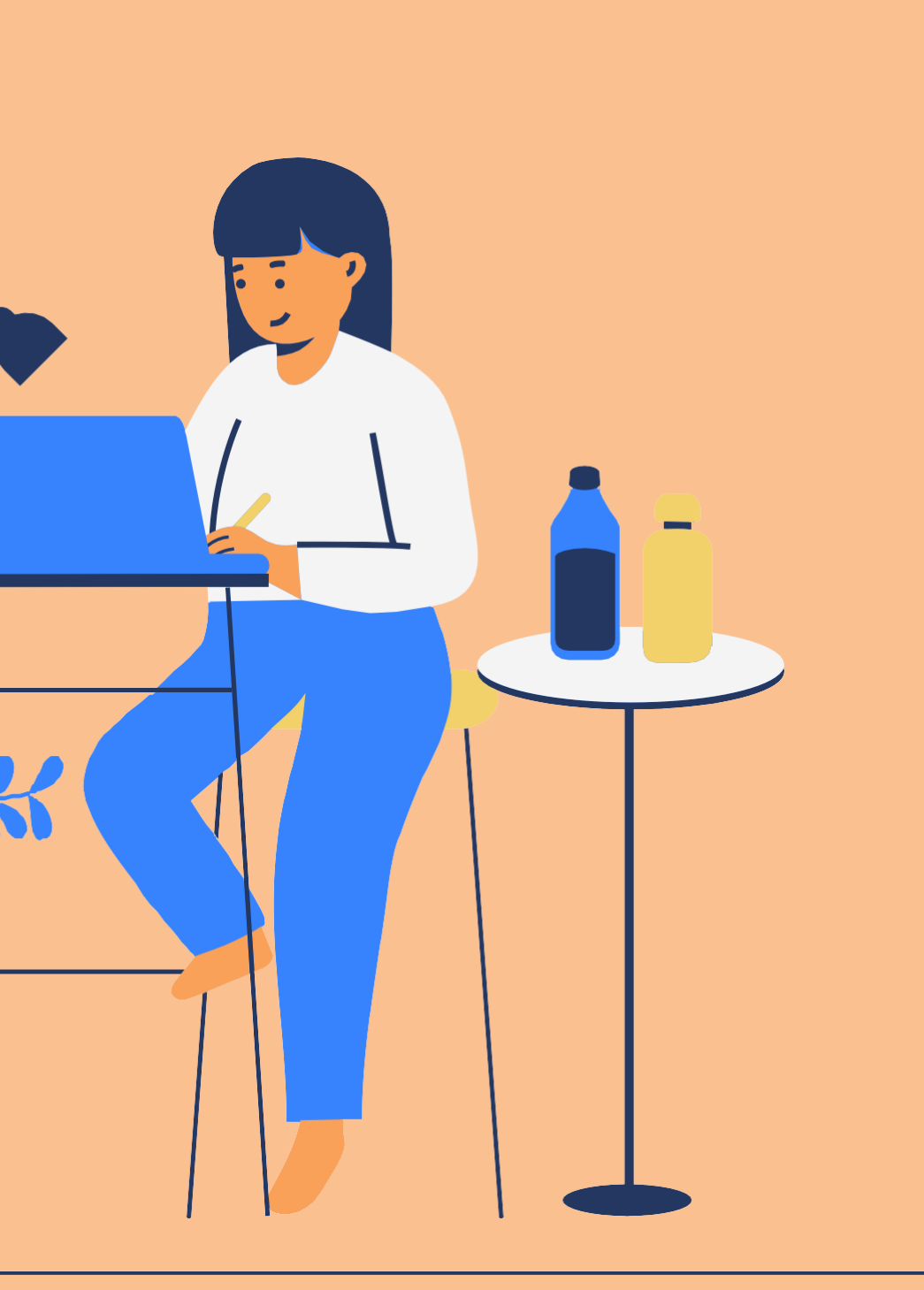

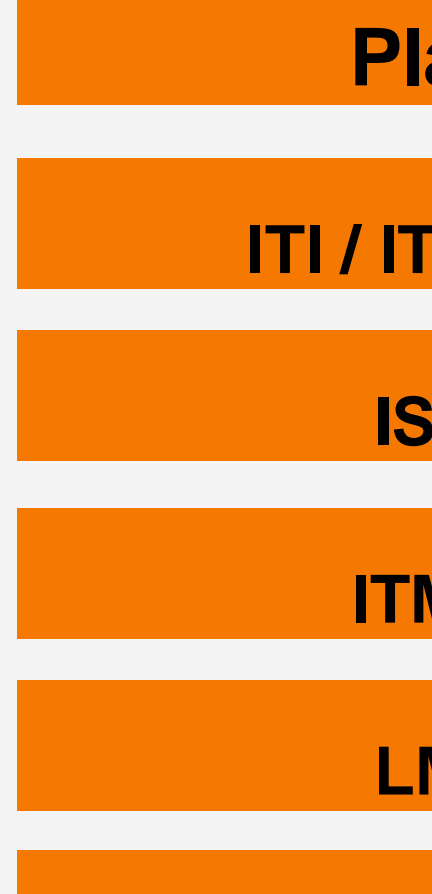

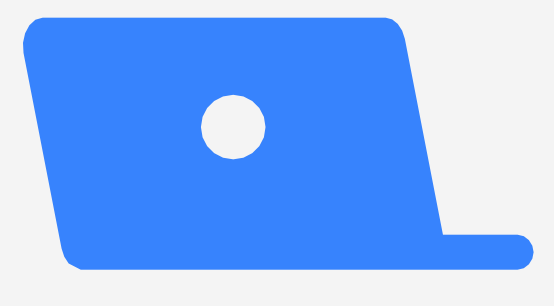

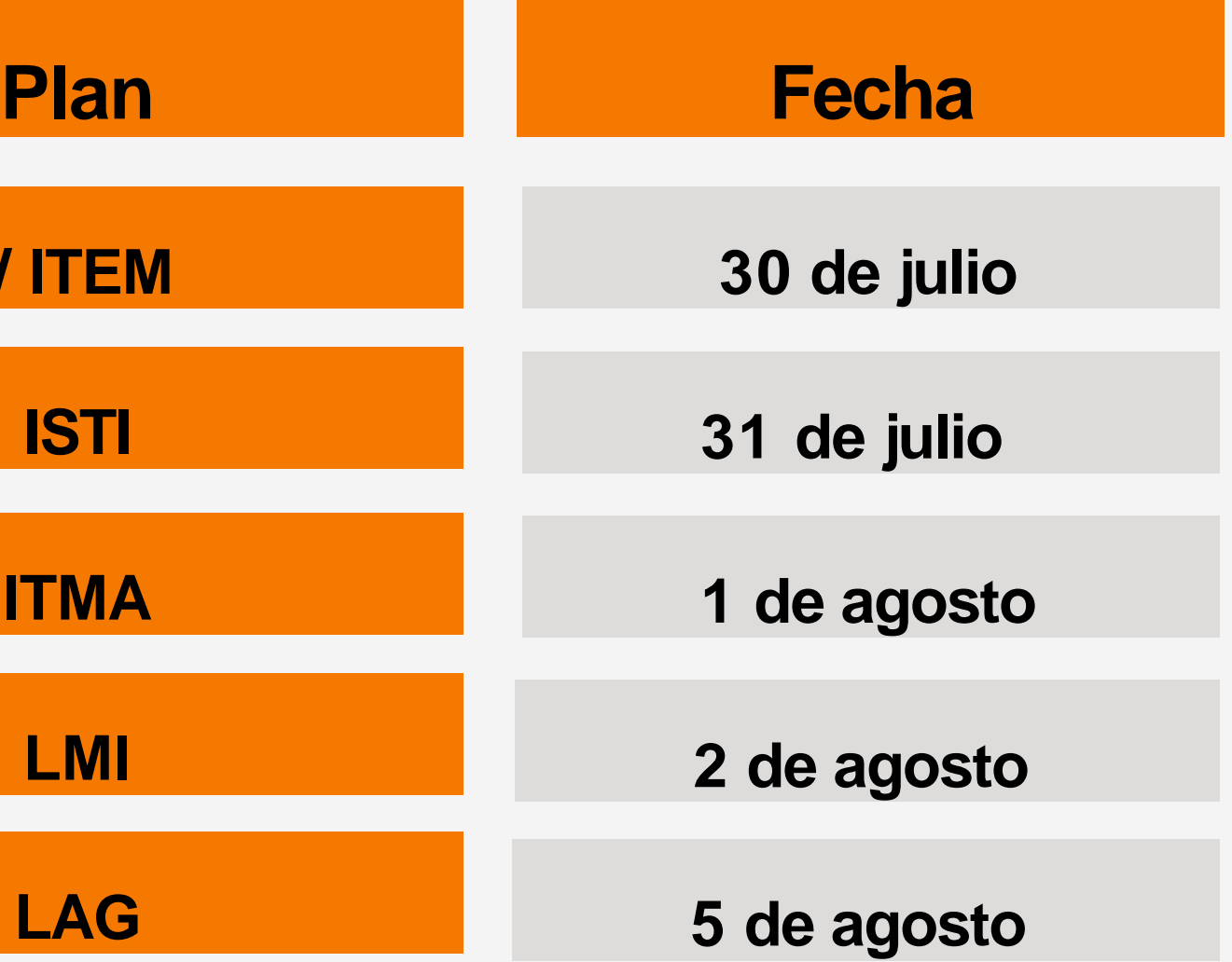

### **Fechas para seleccionar horarios**

Los horarios de los cursos estarán publicados en las secciones en self-service a partir del **12 de julio a las 18 horas**

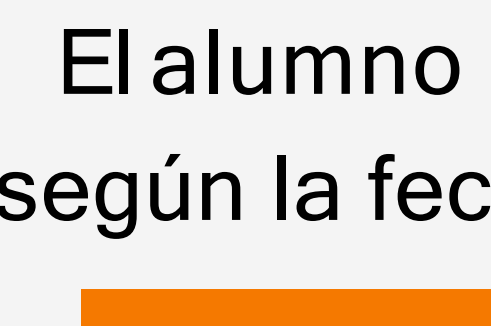

#### El alumno deberá ingresar a self-service según la fecha que corresponda a su plan:

# **Bloques para seleccionar horarios**

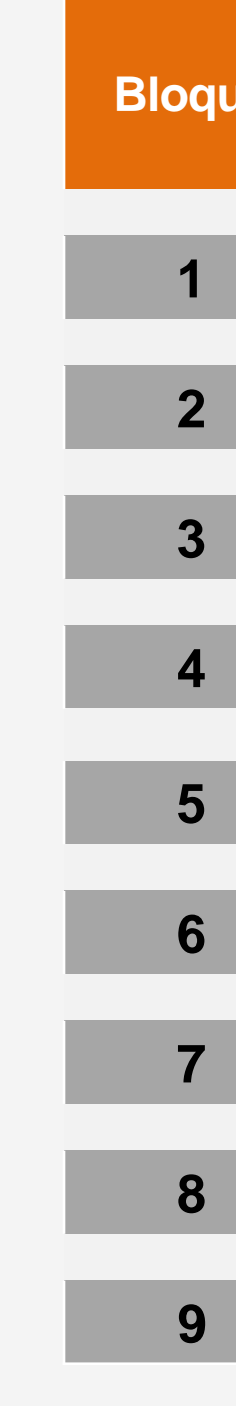

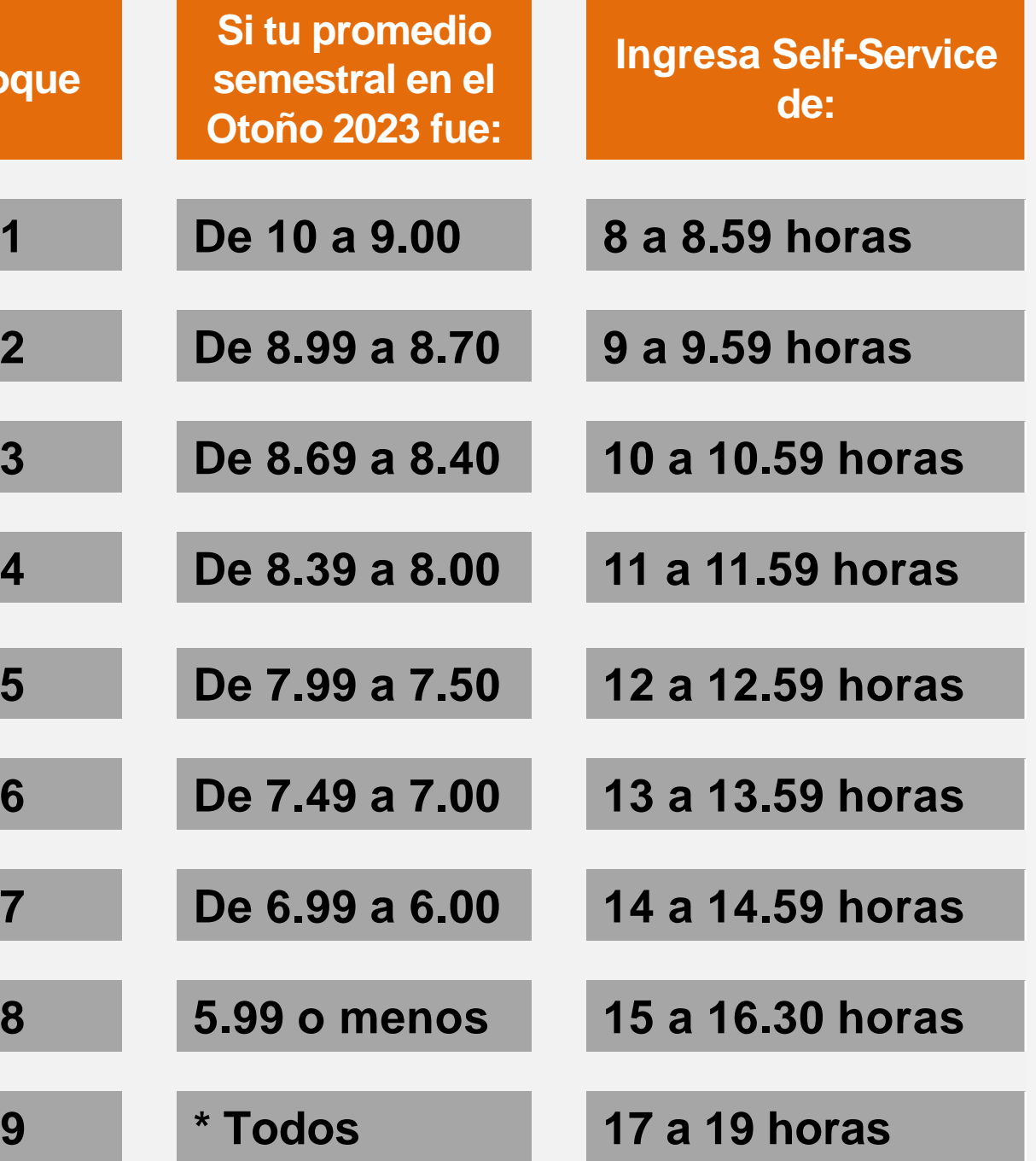

\* En el bloque 9 podrás ingresar en caso de querer corregir algún error; recuerda que en caso de cambiar horario en este bloque no será posible reestablecer tu horario anterior.

Los estudiantes se inscribirán conforme al promedio obtenido en el ciclo Primavera 2024 (**no incluye materias de veranos**), el cual estará publicado en la página web a partir del **8 de julio**: **[https://www.upslp.edu.mx/upslp/?page\\_id=15457](https://www.upslp.edu.mx/upslp/?page_id=15457)**

Los estudiantes que provengan de períodos de Baja Temporal, deberán inscribir horario en el **Bloque 8.**

# **Recomendaciones**

- **Realiza tu pago antes del 5 de julio, revisa las fechas de 01pago para evitar cuotas extemporáneas y verifica que tu pago se vea reflejado antes de las inscripciones.**
- **02 Los manuales de inscripción están disponibles en la sección de preguntas frecuentes.**
- **Los horarios estarán disponibles en self- service a 03 partir del 12de junio.**
- **Los estudiantes con matrícula 12 o inferior, deberán 04 presentarsedirectamente en las oficinas de Servicios Escolares con su propuesta de horario por escrito; serán atendidos de acuerdo a su promedio.**

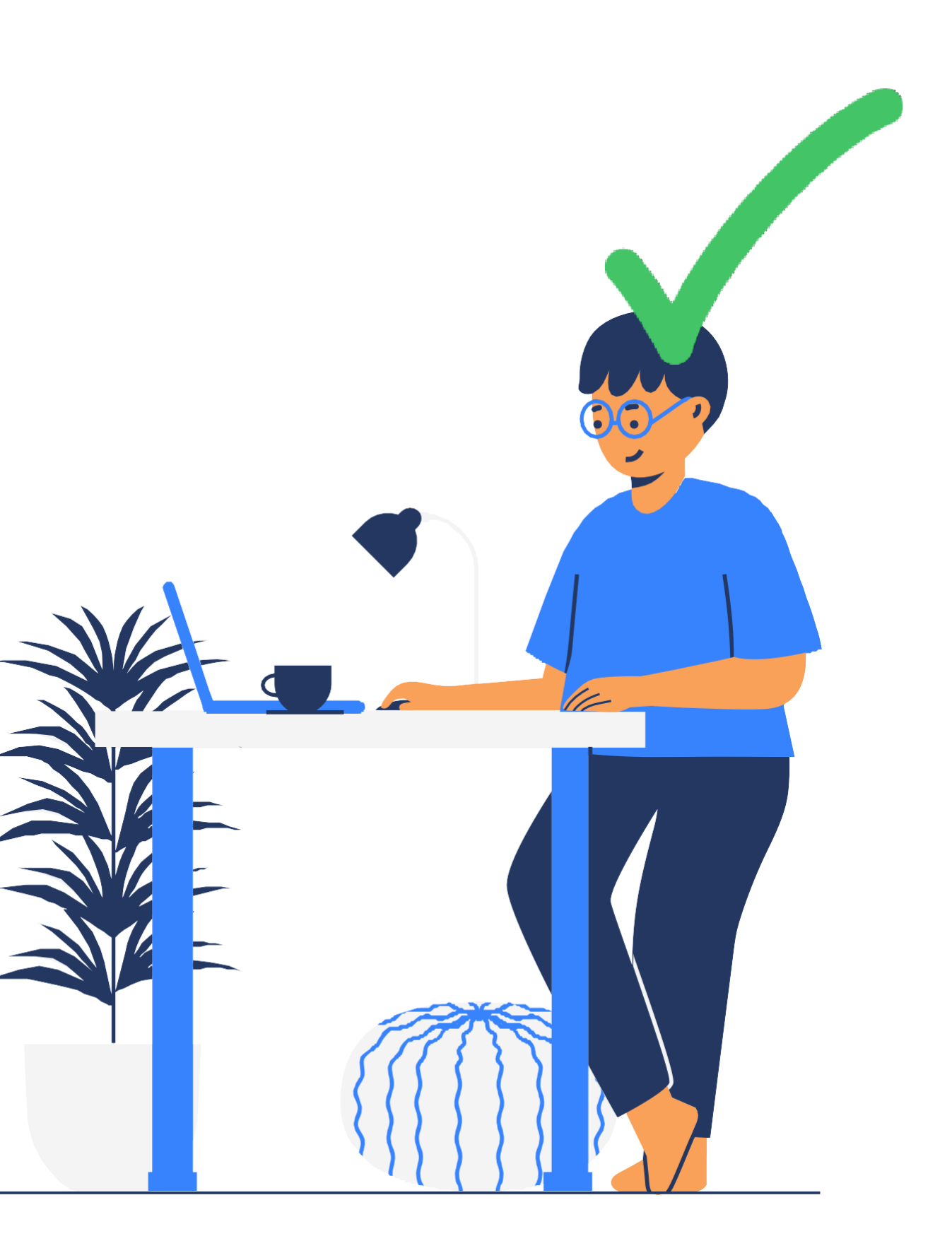

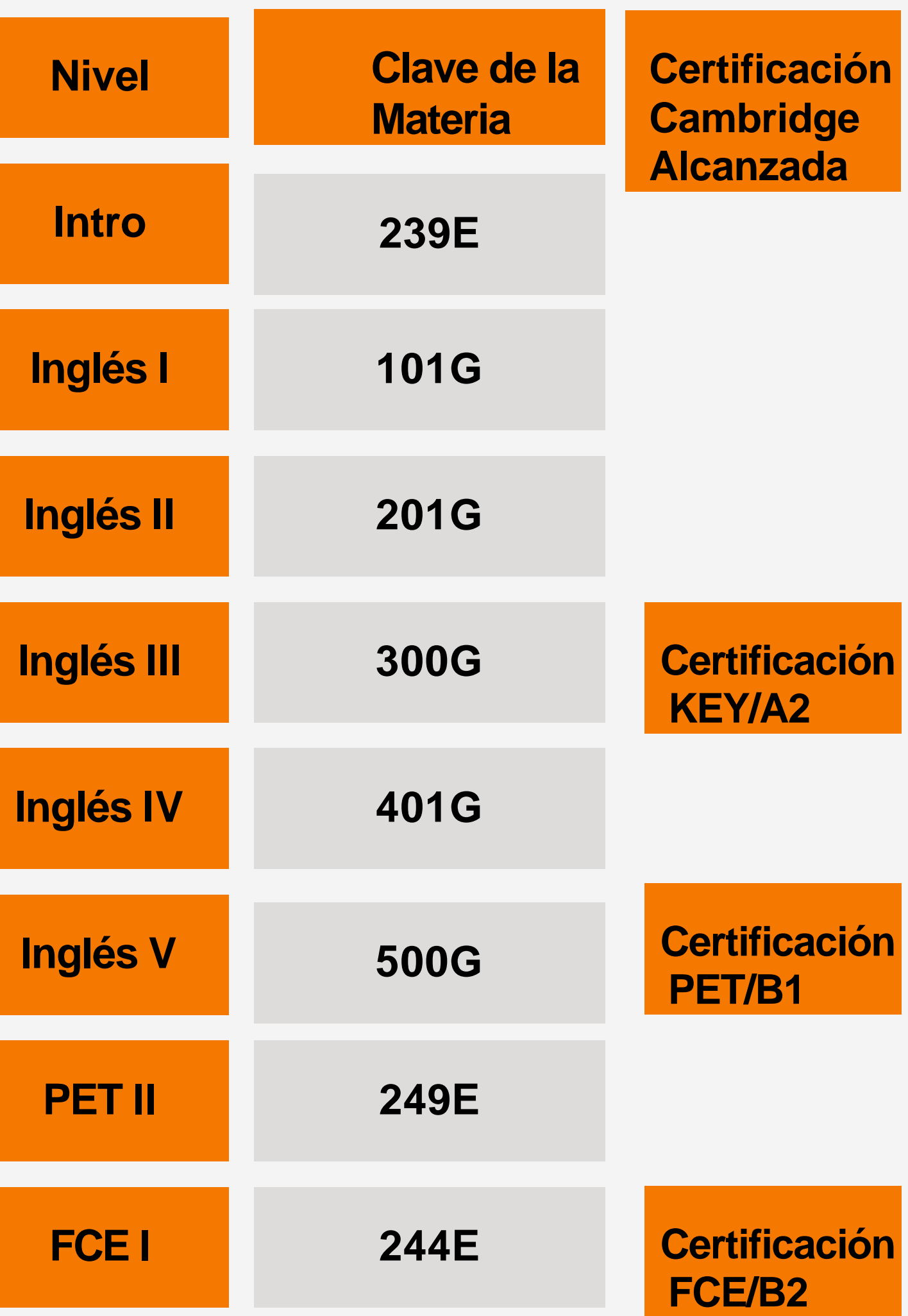

- **01 Asegúrate que al momento de escoger tu curso de inglés tenga la clave correcta del nivel correspondiente. Las claves son iguales para todos los programas educativos. Una vez seleccionado el grupo, no hay cambios.**
- **02 Una vez que curses el nivel de inglés FCE I, regístrate y presenta la certificación FCE/B2. No pospongas la aplicación de la certificación y te arriesgues a que tu nivel de inglés alcanzado se pierda.**
- **Es obligatorio cursar todos los niveles de inglés: Intro, I, II, III, IV, V, PET II y FCE I. 03**
- **Cursar solamente hasta el nivel de inglés V, no es suficiente para alcanzar el nivel de idioma que se requiere para obtener el certificado de inglés FCE/B2. 04**
- **La materia de inglés no podrá darse de baja o posponerse para semestres futuros. 05**

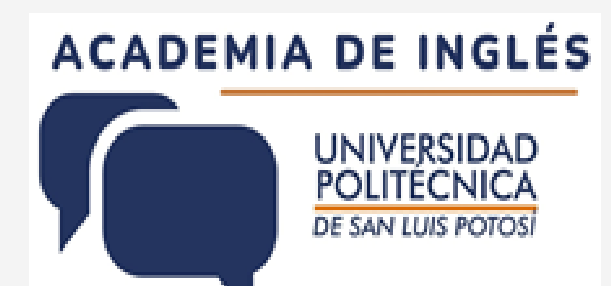

#### **Información de los cursos de inglés**

# **Importante**

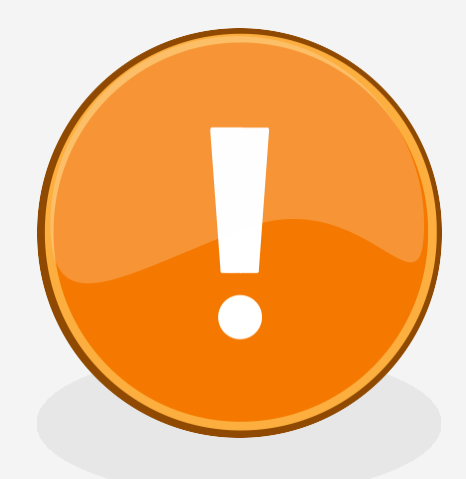

**Cada academia de Programa Educativo ha emitido una serie de recomendaciones que facilitan el proceso de selección de materias, por lo que es conveniente que revises los Criterios Académicos, así como las recomendaciones que se emitieron para este proceso.** 

**Te recomendamos checar vía correo las dudas con respecto a los criterios de cada academia.**

**Coordinación de Ingeniería en Telemática -Redes y Telecomunicaciones- (ITEM) Dr. Juan Antonio Cabrera Rico [item-irtel@upslp.edu.mx](mailto:item-irtel@upslp.edu.mx) Coordinación de Ingeniería en Tecnologías de la Información (ITI) Dr. Juan Antonio Cabrera Rico [iti@upslp.edu.mx](mailto:iti@upslp.edu.mx) Coordinación de Ingeniería en Tecnologías de Manufactura (ITMA) Dr. Margarito Martínez Cruz [itma@upslp.edu.mx](mailto:itma@upslp.edu.mx) Coordinación de Ingeniería en Sistemas y Tecnologías Industriales (ISTI) Dra. Patricia Castillo Galván**

**[isti@upslp.edu.mx](mailto:isti@upslp.edu.mx)**

**Coordinación de la Licenciatura en Administración y Gestión (LAG) Dra. Gloria Cristina Palos Cerda [lag@upslp.edu.mx](mailto:lag@upslp.edu.mx)**

**Coordinación de la Licenciatura en Mercadotecnia Internacional (LMI) Mtra. Xóchitl Hernández Velázquez [lmi@upslp.edu.mx](mailto:lmi@upslp.edu.mx)**

**Academia de Matemáticas y Ciencias Dr. Juan Arturo Hernández Morales [matematicas@upslp.edu.mx](mailto:matematicas@upslp.edu.mx) [ciencias@upslp.edu.mx](mailto:ciencias@upslp.edu.mx) Academia de Inglés**

**Mtra. Patricia García Ramos [cadi@upslp.edu.mx](mailto:cadi@upslp.edu.mx)**

**Academia de Núcleo General Mtra. Guadalupe del Socorro Palmer de los Santos [nucleo@upslp.edu.mx](mailto:nucleo@upslp.edu.mx)**

# **Recomendaciones técnicas:**

- **1.Usa exploradores diferentes a Chrome. Usa una computadora y no un celular para realizar la inscripción.**
- **2.No abras más de una sesión, ni entres con más de un dispositivo al mismo tiempo, esta acción puede provocar que elimines todo el horario que asignaste en una sesión.**
- **3.Verifica en self-service la lista de grupos llenos o cerrados al momento de tu inscripción para que ya no los selecciones.**
- **4.Verifica tu horario antes de mandarlo, que corresponda a la hora y el docente que has seleccionado.**
- **5.Los traslapes de grupos, aunque sean por una hora, impiden continuar con tu proceso de inscripción.**
- **6.Durante la primera semana de clases, verifica tu horario ya que se pueden presentar cambios, debido a que las coordinaciones tienen que cerrar los grupos pequeños.**

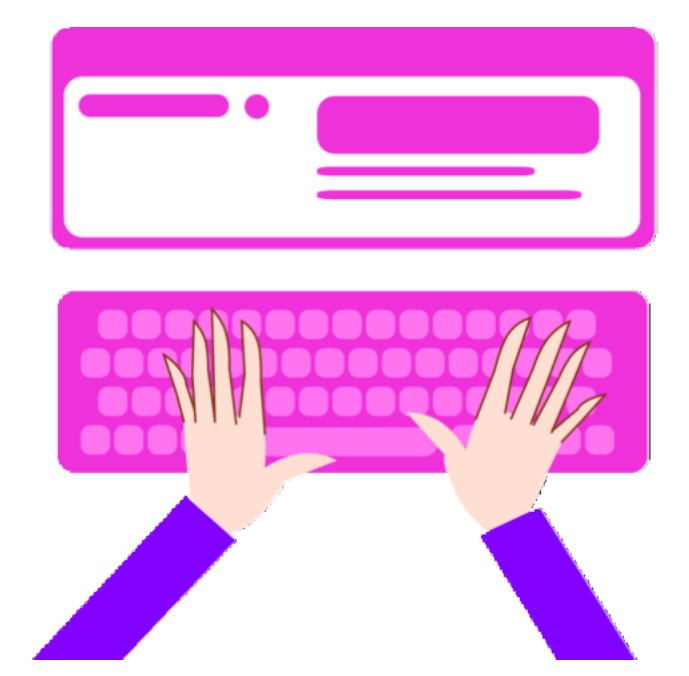

#### 01 **Se cursarán en primer orden**

- Las materias de semestres anteriores al que le corresponda inscribirse al estudiante ya sea por no haberlas cursado o porque se deban recursar.
- Las asignaturas que estén seriadas. Las materias a recursar serán marcadas como obligatorias en el sistema cuando estén seriadas.

**Se cursarán en primer orden Se podrán seleccionar materias que pertenezcan máximo a dos semestres superiores al que se cursa, siempre y cuando el estudiante sea regular.**

#### **La carga máxima permitida es:**

- 7 materias para estudiantes con
	- promedio igual a 8 o superior.
- 6 materias máximo incluyendo el Inglés
	- para estudiantes con promedio menor a 8.

**03 Si eres estudiante del área de ingeni 04 ería toma en cuenta que, los laborat orios de Ciencias (Física, Circuitos, Química, Mecánica, Termodinámica, etc.) serán seleccionados en Selfservice el mismo día que correspon da a tu carrera y podrás identificarl os con las claves.**

### **Estudiantes de ISTI**

1. Toma en cuenta que algunas materias requieren conocimientos previos aunque no estén seriadas:

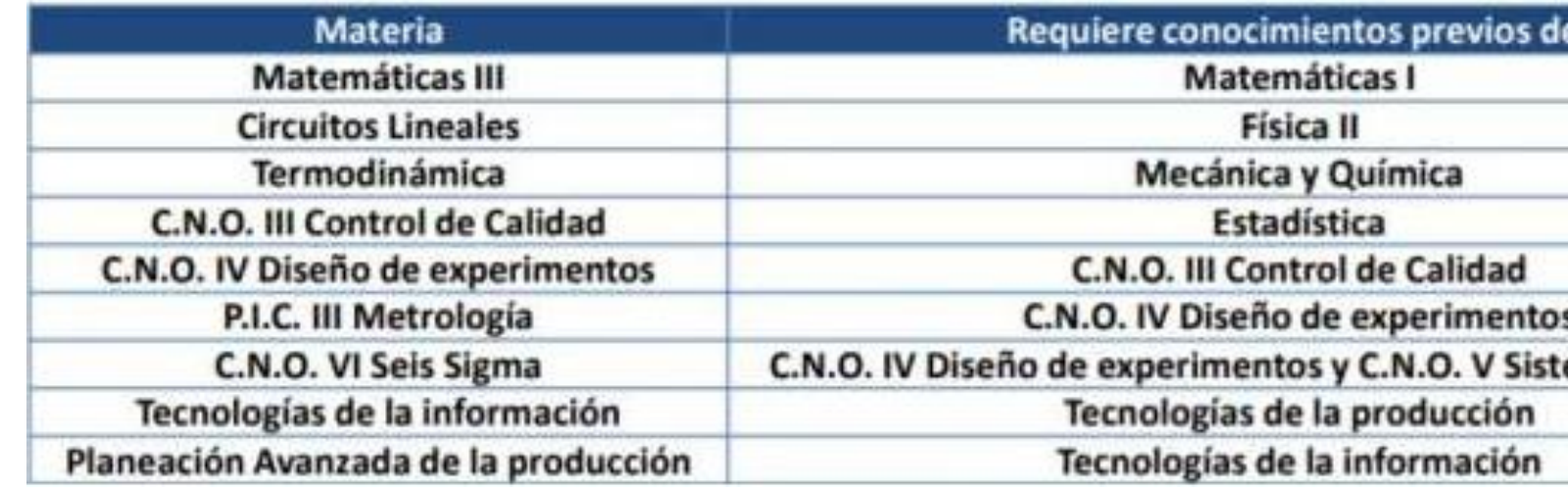

- 2. Considerar que si cursas materias de dos semestres (o más) puedes tener posibles traslapes cuando tengas exámenes finales, extras y de regularización.
- 3. No dejes materias pendientes de los semestres iniciales, ya que se ofrecen en horarios por la mañana por lo que provocarás tener un horario quebrado en semestres más avanzados.
- 4. Cursa lo más pronto posible las materias que tienen laboratorios, como las de Ciencias y Matemáticas.
- 5. Cursar cuanto antes las materias con duración de 5 horas o bien, materias cuya programación sea por la mañana o medio día (PIC II y SIC), ya que esto facilita la realización de prácticas profesionales en los semestres avanzados.

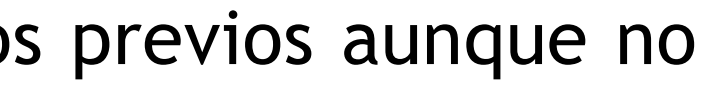

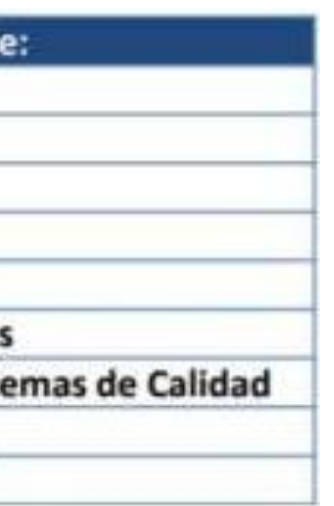

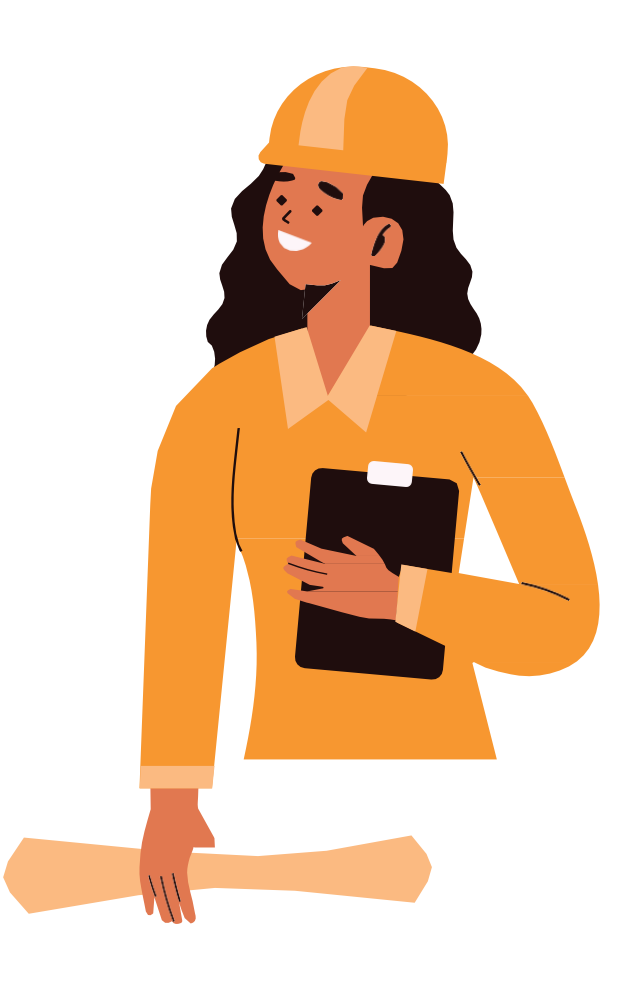

#### **Estudiantes de ISTI**

- 6. Las secciones que corresponden a la carrera comienzan con la letra S, verifica que las materias sean de tu carrera o currículum para que te permita inscribir la materia (solo los grupos de Inglés comienzan con la letra I).
- 7. Los grupos de inglés tienen un cupo definido por carrera y se abren cada día por lo que si solo ves seis inscritos no significa que haya más lugares disponibles.
- 8. Después de las 17 horas del día que corresponde a la carrera se abre el sistema para realizar ajustes, solo recuerda que este cambio puede afectar el horario original.
- 9. Elabora varias opciones de horario, ya que conforme avanzan los bloques de inscripción se van llenando los grupos, por ejemplo, si tienes un promedio de 7.9, esto implica que casi mil compañeros ya cargaron su horario.
- 10.No importa que hayas puesto tus materias en el carrito, esto no garantiza un lugar disponible en los grupos, la materia puede estar en el carrito pero si no hay cupo no te permitirá la inscripción.

# **Estudiantes de ISTI**

11. Para Definir tu carga académica toma en cuenta las actividades curriculares (laboratorios, talleres, etc.) y extracurriculares (prácticas, deportes, trabajo, etc.). Da prioridad a la Universidad.

12. Si estás en condición de baja, revisa tu situación en la coordinación de carrera, ya que si das de alta materias como estudiante regular serás sancionado. 13. Puede haber cambios en los grupos de última hora, revisa self-service al menos un día antes de que corresponda a tu inscripción.

14. Si no alcanzaste cupo en alguna materia revisa si puedes adelantar otra o busca llevarla en verano o el siguiente semestre.

15. Para hacer prácticas o cursar Residencia Profesional considera cumplir con tus compromisos académicos y laborales. La Residencia Profesional requiere contar con al menos el 85% de los créditos.

16. Da de alta la materia de Proyecto Profesional solo si estás realizando prácticas o en alguna situación laboral.

# **Estudiantes de ITMA**

- 1. Selecciona primero las asignaturas que van seriadas y que lleves atrasadas.
- 2. Debido a su complejidad, no se recomienda inscribir de forma simultánea Matemáticas III con otro nivel de matemáticas.
- 3. El cupo máximo para las asignaturas que llevan laboratorios es de 20 estudiantes y estas son:
	- CNO II: Neumática y electroneumática
	- CNO III: PLCs y Sensores
	- CNO IV: Robótica Industrial
	- CNO V: Sistemas de Medición por Coordenadas
	- CNO VI: Sistemas de Control de Procesos
	- Redes de Comunicación para Manufactura
	- Planeación y Control de Sistemas de Manufactura
	- Manufactura Integrada por computadora I
	- Manufactura integrada por computadora II
	- PIC I: Programación para Manufactura
	- PIC III: sistemas de Visualización de Procesos
	- Procesos de Manufactura I
	- Manufactura asistida por Computadora y CNC

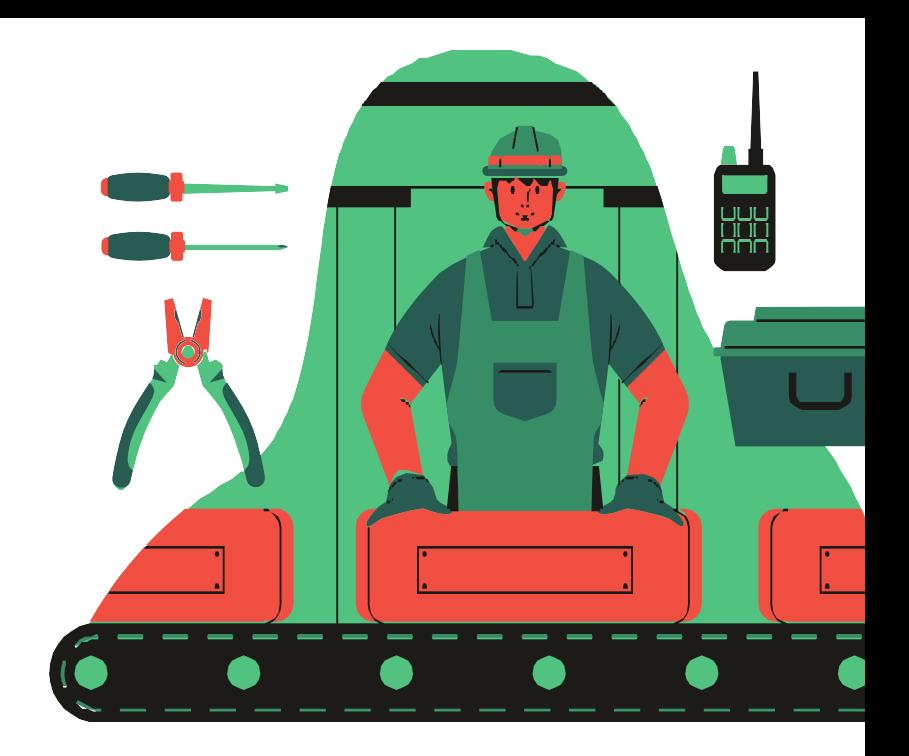

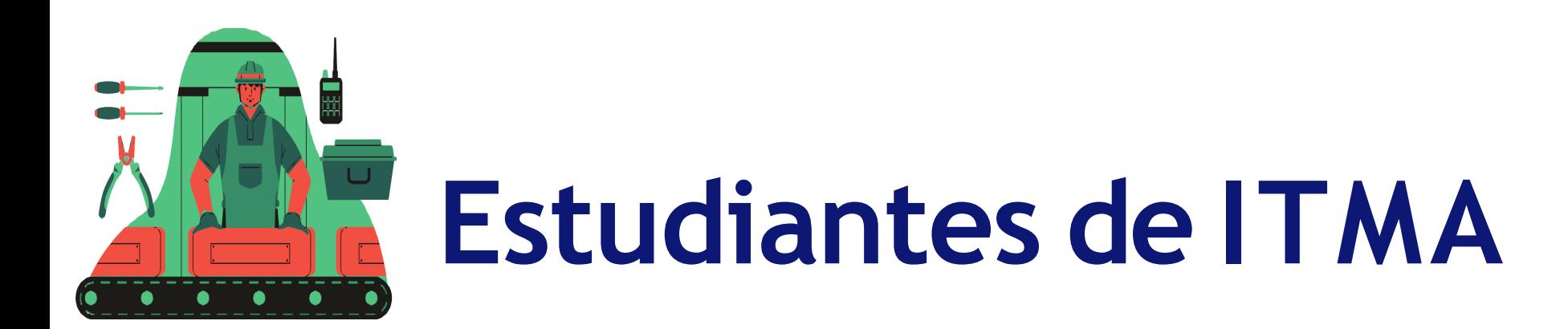

- 4. Las secciones que corresponden a la carrera comienzan con la letra M, verifica que las materias sean de tu carrera o currículum para que te permita inscribir la materia (solo los grupos de Inglés comienzan con la letra I).
- 5. Los grupos de inglés tienen un cupo definido por carrera y se abren cada día por lo que si solo ves seis inscritos no significa que haya más lugares disponibles.
- 6. Después de las 17 horas del día que corresponde a la carrera se abre el sistema para realizar ajustes, solo recuerda que este cambio puede afectar el horario original.
- 7. Elabora varias opciones de horario, ya que conforme avanzan los bloques de inscripción se van llenando los grupos, por ejemplo, si tienes un promedio de 7.9, esto implica que casi 700 compañeros ya cargaron su horario.
- 8. No importa que hayas puesto tus materias en el carrito, esto no garantiza un lugar disponible en los grupos, la materia puede estar en el carrito pero si no hay cupo no te permitirá la inscripción.
- 9. Si tu promedio **general es menor a 8**, **no podrás tener sobrecarga de materias**. **Para solicitar sobrecarga contacta** a tu coordinación de carrera.

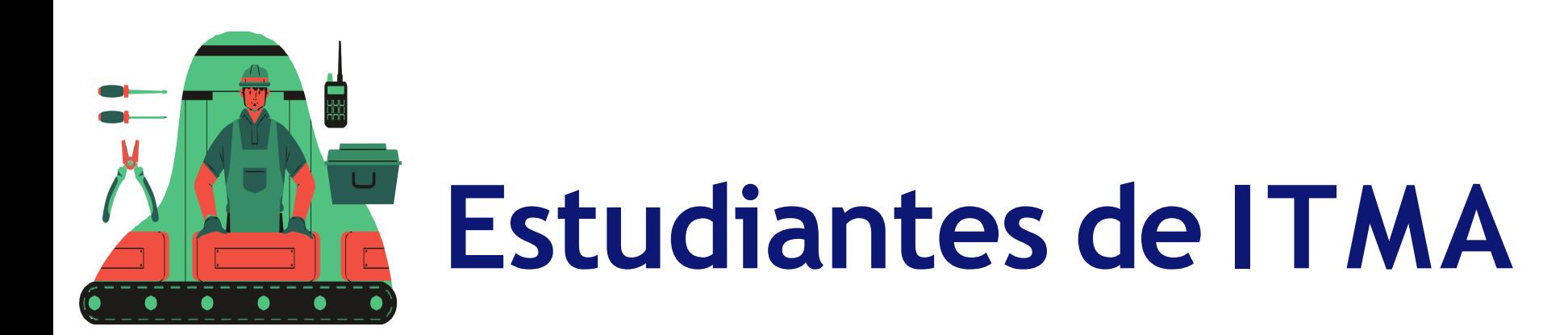

- 10. Para Definir tu carga académica toma en cuenta las actividades curriculares (laboratorios, talleres, etc.) y extracurriculares (prácticas, deportes, trabajo, etc.). Da prioridad a la Universidad.
- 11. Puede haber cambios en los grupos de última hora, revisa self-service al menos un día antes de que corresponda a tu inscripción.
- 12. Si no alcanzaste cupo en alguna materia revisa si puedes adelantar otra o busca llevarla en verano o el siguiente semestre.
- 13. Para hacer prácticas o cursar Residencia Profesional considera cumplir con tus compromisos académicos y laborales. La Residencia Profesional requiere contar con al menos el 85% de los créditos.
- 14. Si estás en condición **de baja, revisa tu situación en la coordinación de carrera**, ya que **NO DEBES** dar de alta materias como estudiante regular. Si estás condicionado y no hay disponibilidad en las materias que te asignaron avisa a tu coordinación.
- 15.Aparecer en la lista de algún grupo o acceder al self-service, no anula situaciones de baja o de tipo administrativo
- 16. **No inscribir materias en horarios** que no podrás atender.
- 17.Para cursar la materia de proyecto profesional es importante (no obligatorio) estar realizando alguna actividad laboral.

### **Estudiantes de LMI**

1. Toma en cuenta que algunas materias requieren conocimientos previos aunque no estén seriadas:

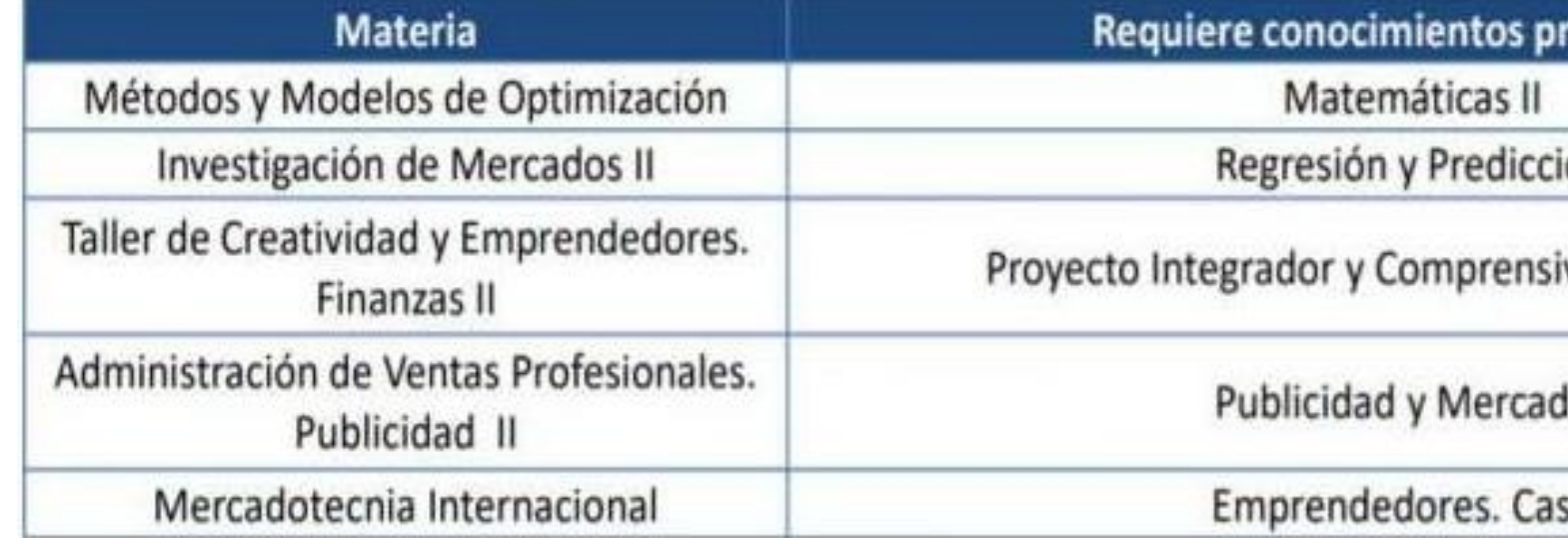

- 2. Considerar que si cursas materias de dos semestres (o más) puedes tener posibles traslapes cuando tengas exámenes finales, extras y de regularización.
- 3. No dejes materias pendientes de los semestres iniciales, ya que se ofrecen en horarios por la mañana por lo que provocarás tener un horario quebrado en semestres más avanzados
- 4. Recuerda que hay materias en la que tendrás que llevar laboratorio de CIMMA, la dinámica se las explicará el docente.

5. Las secciones que corresponden a la carrera comienzan con la letra K, verifica que las materias sean de tu carrera o currículum para que te permita inscribir la materia (solo los grupos de Inglés comienzan con la letra I).

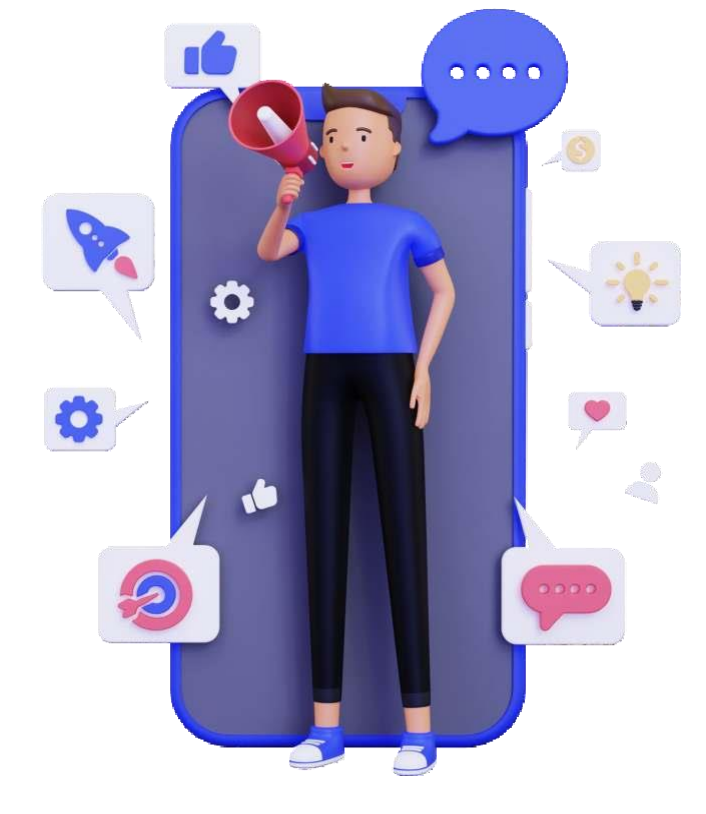

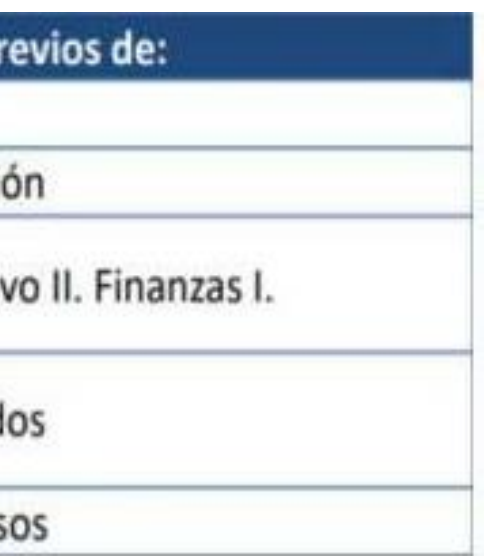

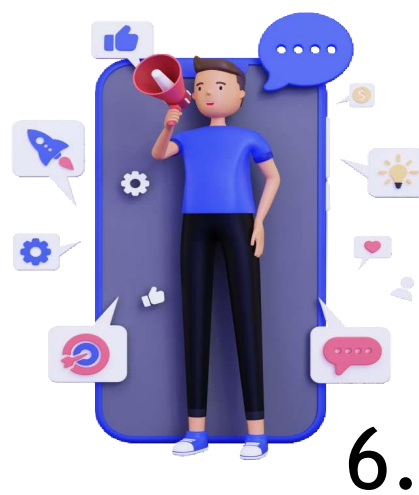

#### **Estudiantes de LMI**

- 6. Los grupos de inglés tienen un cupo definido por carrera y se abren cada día por lo que si solo ves seis inscritos no significa que haya más lugares disponibles.
- 7. Después de las 17 horas del día que corresponde a la carrera se abre el sistema para realizar ajustes, solo recuerda que este cambio puede afectar el horario original.
- 8. Elabora varias opciones de horario, ya que conforme avanzan los bloques de inscripción se van llenando los grupos, por ejemplo, si tienes un promedio de 7.9, esto implica que casi 500 compañeros ya cargaron su horario.
- 9. No importa que hayas puesto tus materias en el carrito, esto no garantiza un lugar disponible en los grupos, la materia puede estar en el carrito pero si no hay cupo no te permitirá la inscripción.
- 10.Para definir tu carga académica toma en cuenta las actividades curriculares (laboratorios, talleres, etc.) y extracurriculares (prácticas, deportes, trabajo, etc.). Da prioridad a la Universidad.

11. Si estás en condición de baja, revisa tu situación en la coordinación de carrera, ya que si das de alta materias como estudiante regular serás sancionado.

- 12.Puede haber cambios en los grupos de última hora, revisa self-service al menos un día antes de que corresponda a tu inscripción.
- 13.Si no alcanzaste cupo en alguna materia revisa si puedes adelantar otra o busca llevarla en verano o el siguiente semestre.
- 1. Considera que hay materias que se ofertan exclusivamente para generaciones específicas, revisa las notificaciones en tu correo institucional y el Face de LMI https://www.facebook.com/LMI.UPSLP
- 12.Para hacer prácticas o cursar Residencia Profesional considera cumplir con tus compromisos académicos y laborales. La Residencia Profesional requiere contar con al menos el 85% de los créditos.

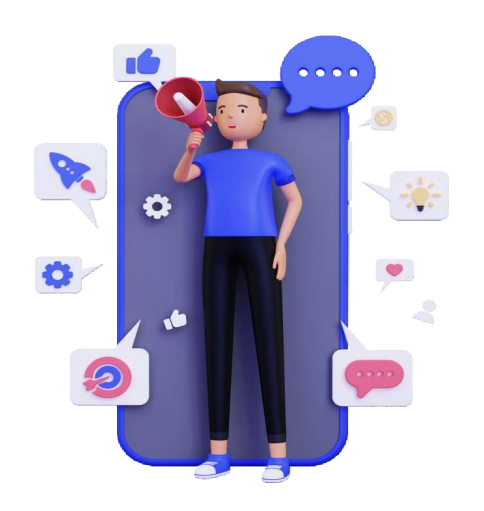

#### **Estudiantes de LMI**

### Estudiantes de LAG

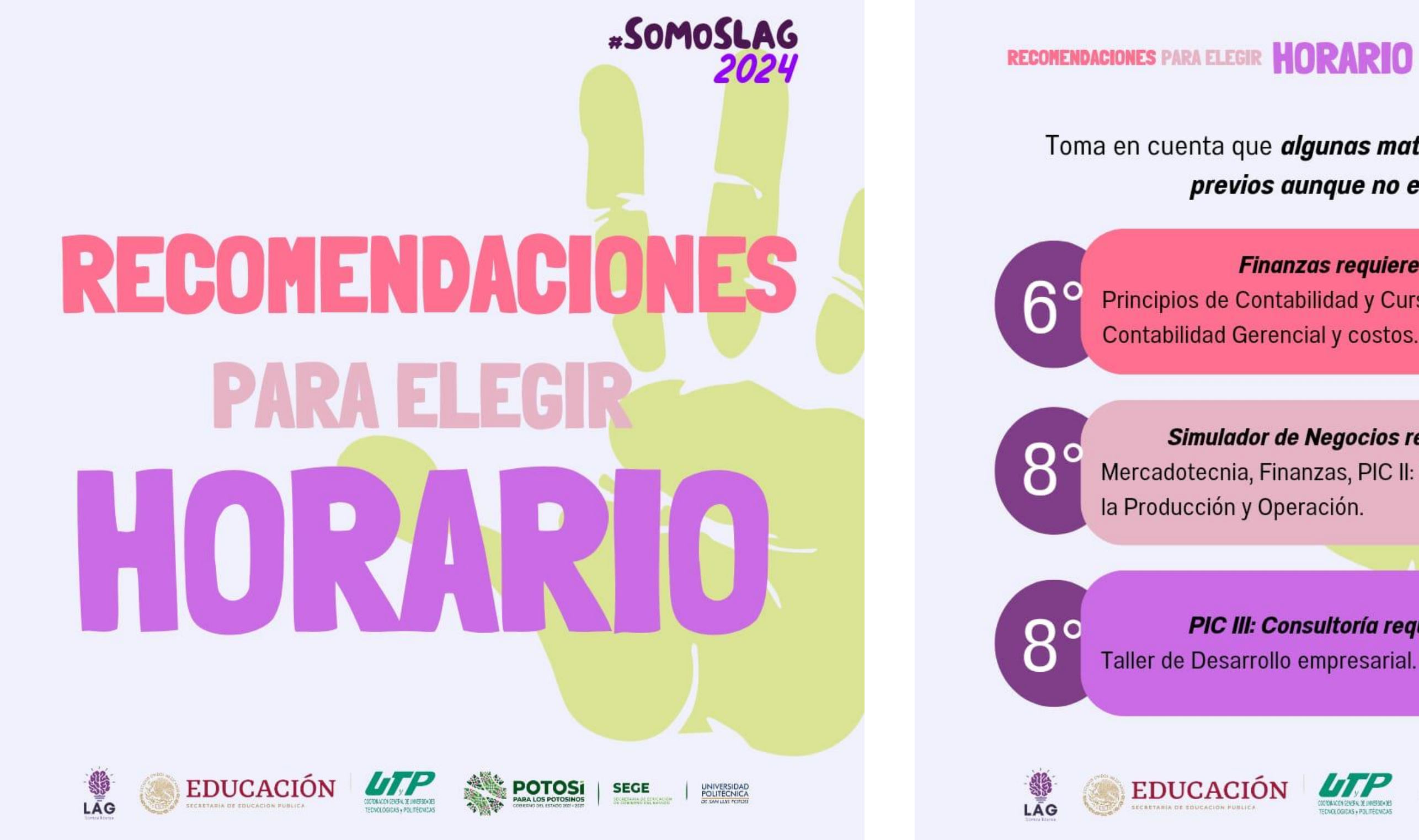

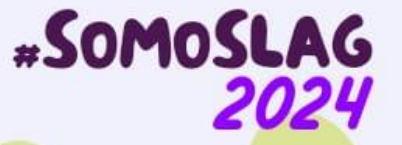

Toma en cuenta que *algunas materias llevan conocimientos* previos aunque no estén seriadas:

Finanzas requiere conocimientos de: Principios de Contabilidad y Curso de Núcleo Optativo III:

Simulador de Negocios requiere conocimientos de: Mercadotecnia, Finanzas, PIC II: Recursos Humanos y Gestión de

PIC III: Consultoría requiere conocimientos de:

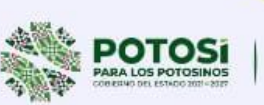

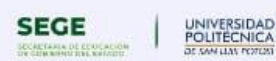

### Estudiantes de LAG

#### **RECOMENDACIONES PARA ELEGIR HORARIO**

#### #SOMOSLAG 2024

Considera que si cursas materias de dos semestres (o más) adelante del tuyo, puedes tener posibles traslapes en periodo de exámenes.

No dejes materias pendientes de los semestres iniciales pues tendrás un horario quebrado: *Usa verano* para anivelar tu carga académica.

Las secciones que corresponden a la carrera LAG comienzan con la letra "A", los grupos de Inglés comienzan con la letra "l".

Recuerda: Los grupos de Inglés tienen un cupo definido por carrera.

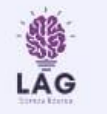

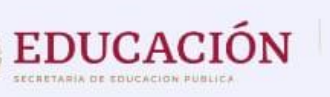

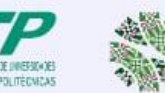

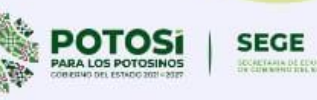

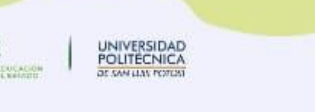

Revisa self-service un día o más antes de tu inscripción, pueden haber cambios en los grupos de última hora.

No te quedes fuera. Si no hay cupo para alguna materia es necesario revisar si puedes adelantar otra, cursarla en verano o el siguiente semestre.

Para dar de alta tu residencia necesitas al menos el 85% de los créditos

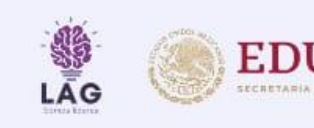

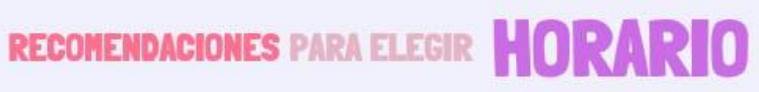

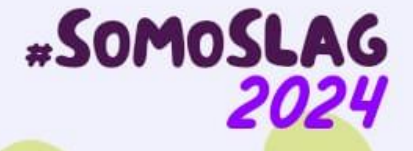

¡Mucho éxito!

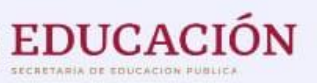

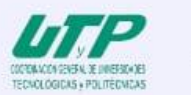

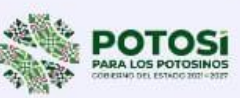

**SEGE** 

UNIVERSIDAD<br>POLITECNICA

### Estudiantes de LAG

**RECOMENDACIONES PARA ELEGIR HORARIO** 

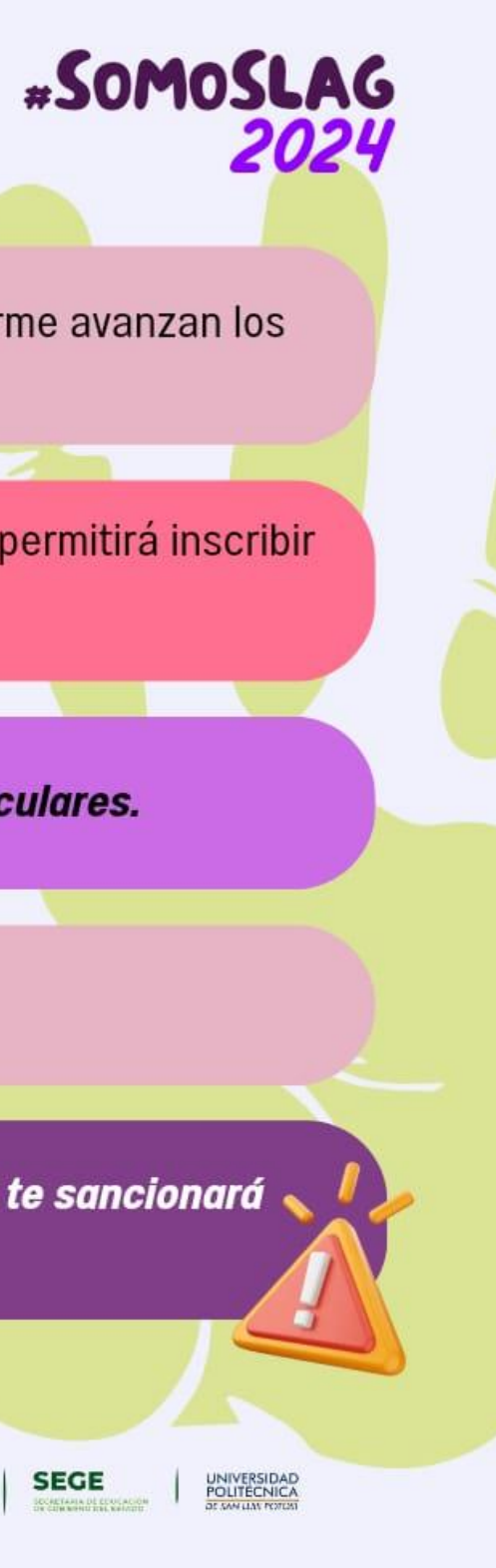

Elabora varias opciones, se llenan los cupos conforme avanzan los bloques.

Revisa las materias de tu carrito; si no hay cupo no te permitirá inscribir tus materias.

Toma en cuenta tus *actividades extracurriculares.* 

Da prioridad a la universidad.

¿Eres baja académica? Si das de alta materias se te sancionará conforme a reglamento.

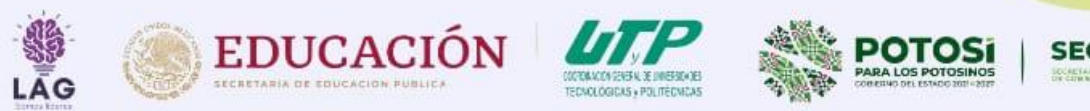

# **Estudiantes de ITI e ITEM**

- 1. Cursar Inglés, Matemáticas y Ciencias de forma consecutiva y obligatoria. Todos los niveles de inglés son obligatorios para los estudiantes que aún no cuentan con la certificación, estos incluyen Intro, Nivel I a V, PET II y FCE I.
- 2. Todo estudiante que curse las materias de Introducción a la Computación, Programación I, Programación II y Programación III deberá seleccionar también el laboratorio de la especialidad en Self-Service.
- 3. Se recomienda, en caso de tener materias atrasadas, cursar a la brevedad las materias del primero al cuarto semestre para facilitar la realización de las prácticas profesionales.

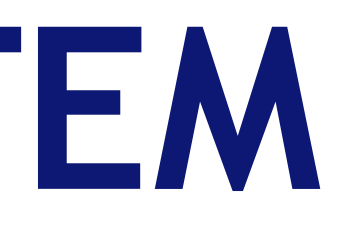

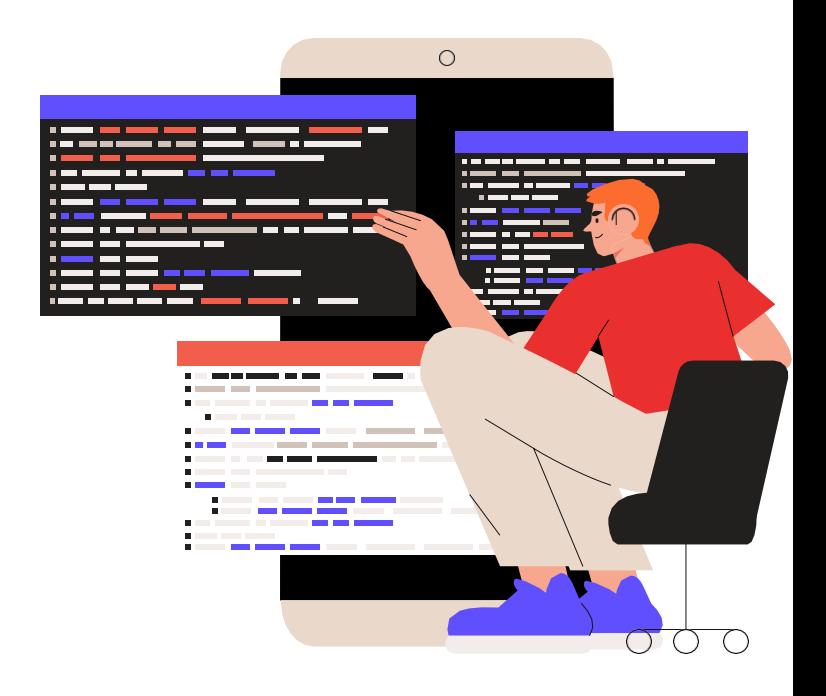

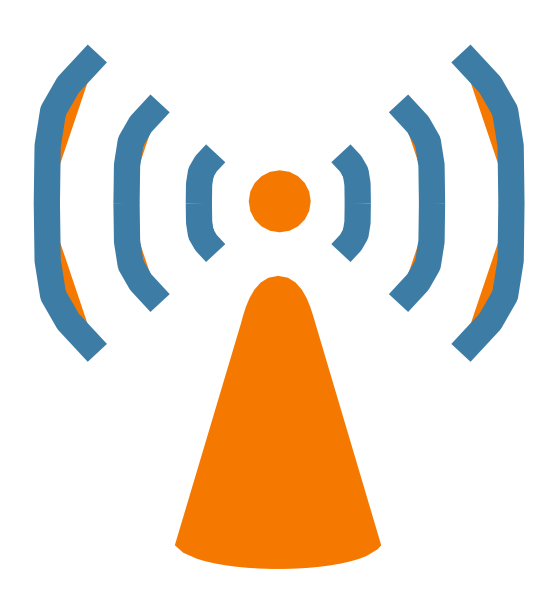

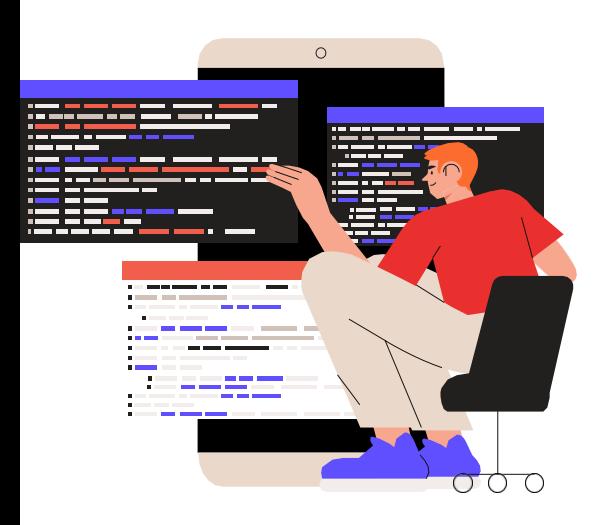

#### Estudiantes de ITI e ITEM

4. Tomar en cuenta que algunas materias requieren de conocimientos previos aunque no estén seriadas, como:

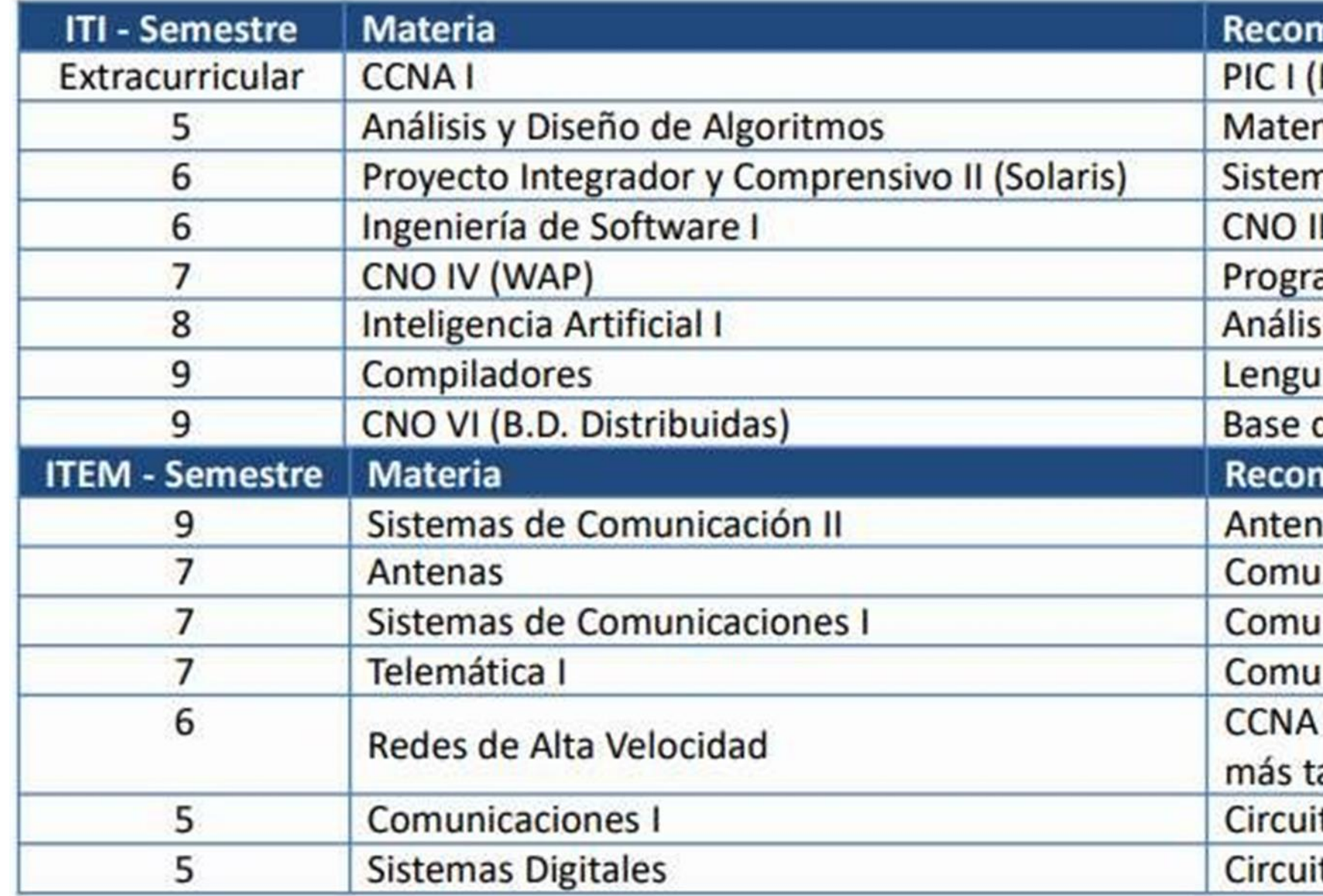

#### nendable conocimientos previos de:

**IT Essentials)** 

máticas Discretas y Probabilidad y Estadística

nas Operativos

(Prog. Web II)

amación III

sis y D. de Algoritmos y Teoría Computacional

ajes de Programación

de Datos

mendable conocimientos previos de:

as

nicaciones I, Electromagnetismo

**Inicaciones II** 

inicaciones II

3 (Implica que CCNA I deben comenzarlo a

ardar en el semestre 5)

tos Eléctricos I

tos Eléctricos I